# **How to embed Google maps on any website**

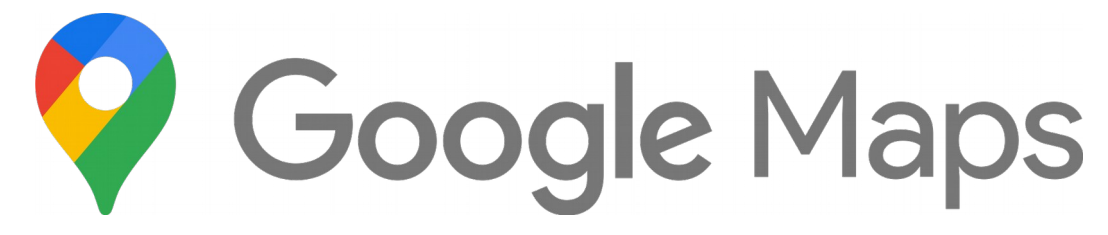

When it comes to online maps Google maps has become the defacto standard used by individuals and businesses around the world.

This document will outline the process of adding any map on Google to your own website, blog or ecommerce website.

### **Where these maps can be embedded**

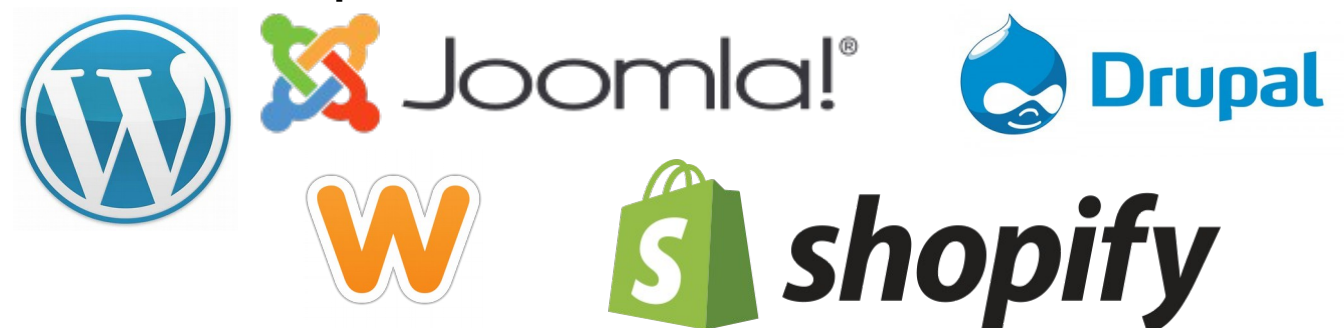

These embedded maps can be used on any type of website including WordPress blogs, Shopify or other ecommerce platforms, HTML sites or other content management platforms such as Drupal, Joomla and Hugo.

## **How to get your map embed code**

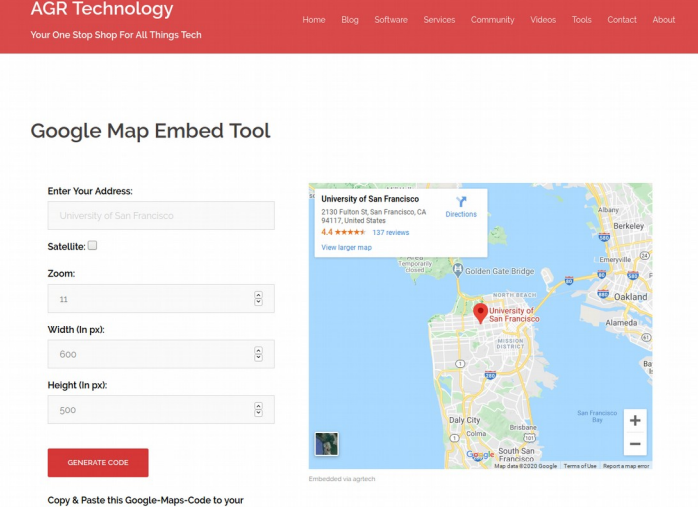

#### **Method 1: Using our custom web-based tool to quickly get a embed code**

Open your browser and navigate to the following page:<https://agrtech.com.au/embed-google-map/>

From here enter in the address on the left-hand side that you want the map to point to. At this point you can also adjust other settings like the height and width and get a preview on the right-hand side of what the map will look like.

Once you have everything customized to your liking click on "generate code" and copy the snippet of code into your website where you can paste it into the footer, sidebar or a specific page.

If you need help adding HTML code to a website you can also follow our guide here: <https://agrtech.com.au/resources/add-widgets-to-your-website/>

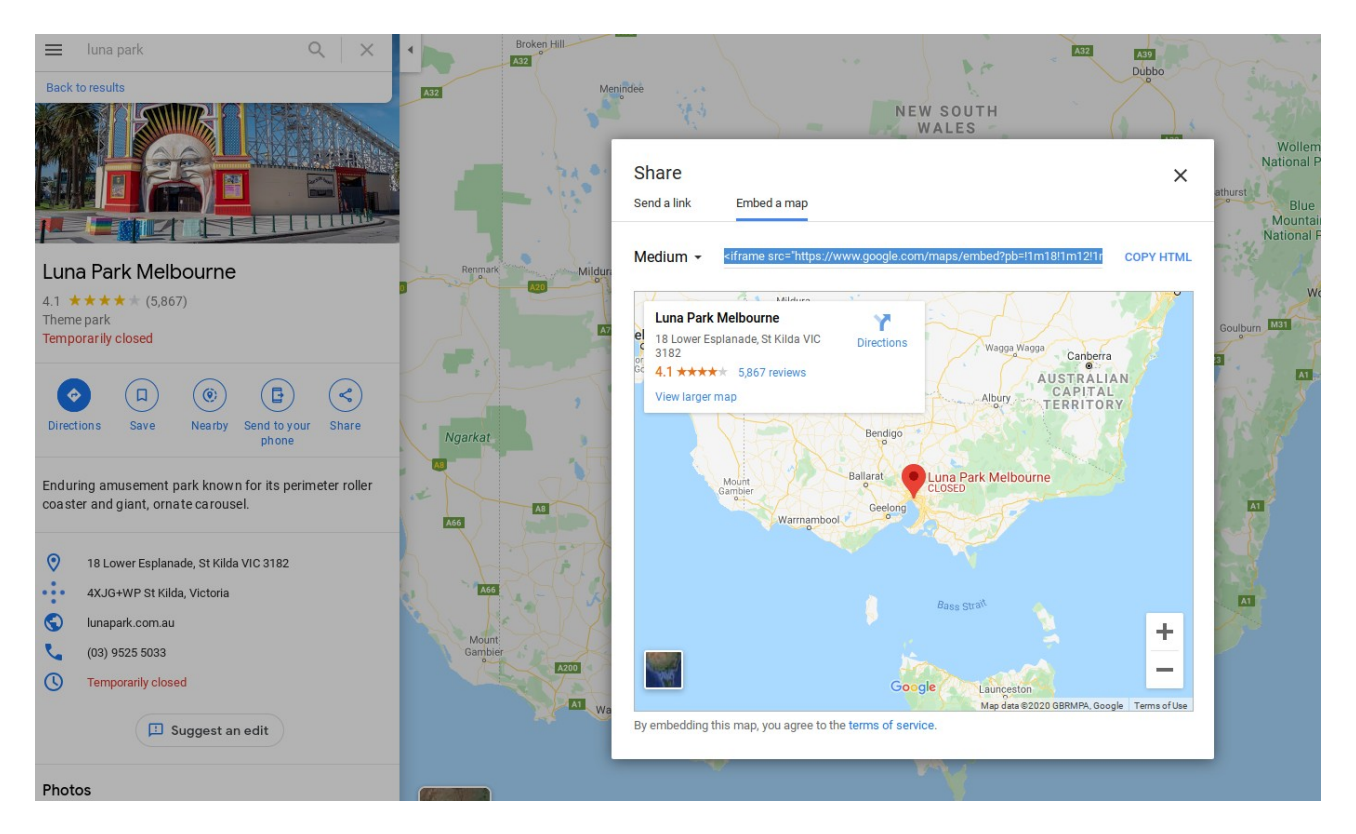

#### **Method 2: Embed the map from Google**

Open your browser and go to [maps.google.com](http://maps.google.com/) and search for the address or place you want in the left-hand side search bar.

Once you found the map you want click on share and then then choose "embed a map" and copy the supplied code to your website.

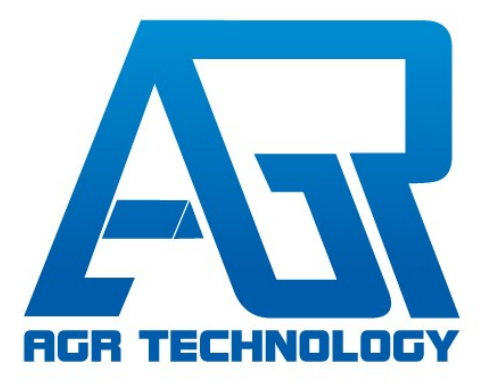

### **Need help with your business technology?**

 Check out our services on our website: <https://agrtech.com.au/services/>

We can help you with the following:

SEO Custom software Website security

Location: Shepparton,Victoria Australia